# **automatische Aktualisierung**

## **Vorabinformationen**

Ab Dezember 2020 ist es möglich, das Update des Wikis automatisch auszuführen. **Sofern Ihre Wiki-Installation einen Zugang zum Internet hat, sollten Sie diesen Weg wählen.** Als Rückfallebene ist die [manuelle Aktualisierung](https://sync.einsatzleiterwiki.de/doku.php?id=wiki:hilfe:aktualisierung:manuell) möglich, die jedoch aufwändiger ist.

#### **der Aktualisierungs-Vorgang**

Bei der Aktualisierung werden die Wiki-Software, sowie die Inhalte auf den aktuellen Stand gebracht. Die Webserver-Software inklusive der PHP-Software, in der das Wiki programmiert ist, kann nicht automatisch aktualisiert werden. Dies ist aber auch nicht unbedingt notwendig. Das Update-Programm prüft selbstständig, ob die Webserver-Software aktuell genug ist, und gibt andernfalls eine Fehlermeldung aus.

Falls Sie Ihr Wiki vor dem Dezember-Update 2020 installiert haben, sind einige vorbereitende Schritte notwendig, die auf der Seite [Aktualisierung von Einsatzleiterwiki-Versionen bis Dezember 2020](https://sync.einsatzleiterwiki.de/doku.php?id=wiki:hilfe:aktualisierung:versionen_bis_12_2020) beschrieben sind. Bitte führen Sie diese zuvor durch.

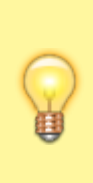

Inhalte, die Sie im lokalen Bereich abgelegt haben, sowie Ihre Einstellungen, Benutzerdaten, etc. bleiben erhalten. Dies gilt auch für zusätzliche [Namensräume](https://sync.einsatzleiterwiki.de/doku.php?id=wiki:hilfe:grundlegendes:namensraeume) welche Sie evtl. alternativ zum lokalen Bereich angelegt haben.

Sollten Sie jedoch einen in der Online-Version bestehenden Artikel aus dem Bereich Brand, Technische Hilfe, CBRN, usw. bearbeitet haben, so wird diese Bearbeitung mit der aktuellen Version aus dem Online-Einsatzleiterwiki überschrieben.

# **Vorbereitung der Aktualisierung**

#### **Datensicherung**

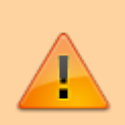

Auch wenn die Aktualisierung in nahezu allen Fällen ohne Probleme verlaufen sollte: [Erstellen Sie eine Datensicherung](https://sync.einsatzleiterwiki.de/doku.php?id=wiki:hilfe:administration:datensicherung) Ihres Einsatzleiterwikis.

**IGNORIEREN SIE DIESEN SCHRITT NICHT, DIE INVESTITION DIESER WENIGEN MINUTEN KÖNNTE IHNEN EVENTUELL SPÄTER VIEL ARBEIT ERSPAREN!**

#### **Plugin zur Aktualisierung installieren (falls Sie Ihr Wiki vor Dezember 2020 installiert haben)**

Installieren Sie das Plugin [elwikiupgrade,](https://sync.einsatzleiterwiki.de/doku.php?id=wiki:hilfe:plugins:standard:elwikiupgrade) sofern sich dieses noch nicht in Ihrem Wiki befindet. Sollte das Plugin bereits in der aktuellen Version installiert sein, können Sie direkt zum nächsten Abschnitt springen.

Öffnen Sie dazu den [Admin-Bereich](https://sync.einsatzleiterwiki.de/doku.php?id=wiki:hilfe:administration:admin-bereich) und wählen Sie nun den Punkt [Erweiterungen verwalten.](https://sync.einsatzleiterwiki.de/doku.php?id=wiki:hilfe:administration:plugins_installieren) Klicken Sie auf den Reiter **Suchen und Installieren** (rot markiert im Bild):Erweiterungen verwalten

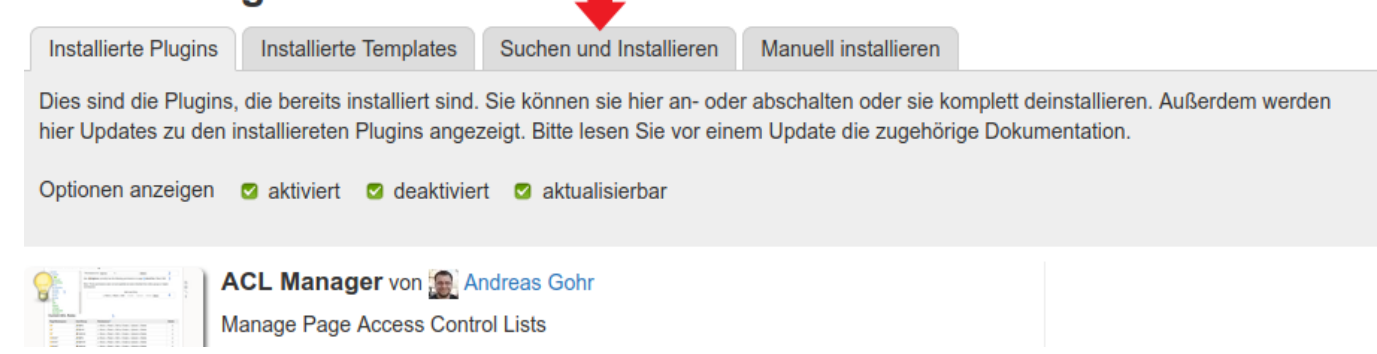

#### Geben Sie nun in das Suchfeld den Begriff elwikiupgrade ein und klicken Sie auf die Lupe am Ende der Zeile: Erweiterungen verwalten **Installierte Plugins Installierte Templates** Suchen und Installieren Manuell installieren Dieser Tab gibt Ihnen Zugriff auf alle vorhandenen Plugins und Templates für DokuWiki. Bitte bedenken sie das jede installierte Erweiterung ein Sicherheitsrisiko darstellen kann. Sie sollten vor einer Installation die & Plugin Security Informationen lesen. Erweiterung suchen: elwikiupgrade  $\mathbb{Q}$

Sie sollten nun als erstes Ergebnis das elwikiupgrade-Plugin angezeigt bekommen. Wundern Sie sich nicht über die englische Beschreibung, es wird auf den [DokuWiki-](https://sync.einsatzleiterwiki.de/doku.php?id=wiki:hilfe:hintergrund_einsatzleiterwiki)Pluginkatalog zurückgegriffen, in welchem alle Einträge auf Englisch verwaltet werden. Erweiterungen verwalten

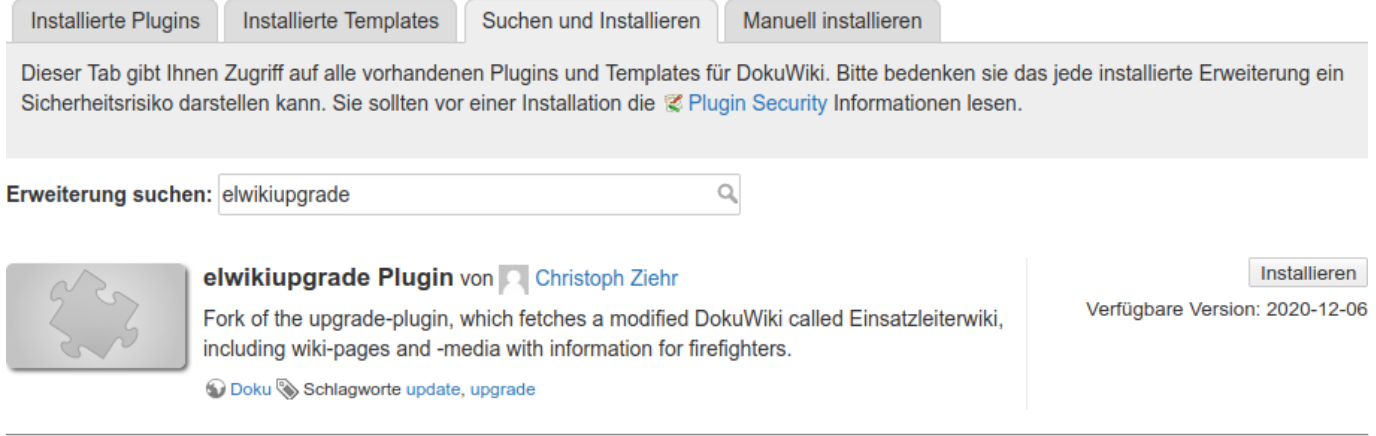

Klicken Sie dann auf **Installieren**. Nach einem kurzen Moment sollte ein grüner Banner erscheinen, der Ihnen die Meldung Das Plugin elwikiupgrade wurde erfolgreich installiert meldet:

Das Plugin elwikiupgrade wurde erfolgreich installiert

### **Aktualisierung beginnen**

Öffnen Sie dazu den [Admin-Bereich](https://sync.einsatzleiterwiki.de/doku.php?id=wiki:hilfe:administration:admin-bereich) und wählen Sie nun den Punkt **Einsatzleiterwiki aktualisieren** im Bereich **Weitere Plugins**.

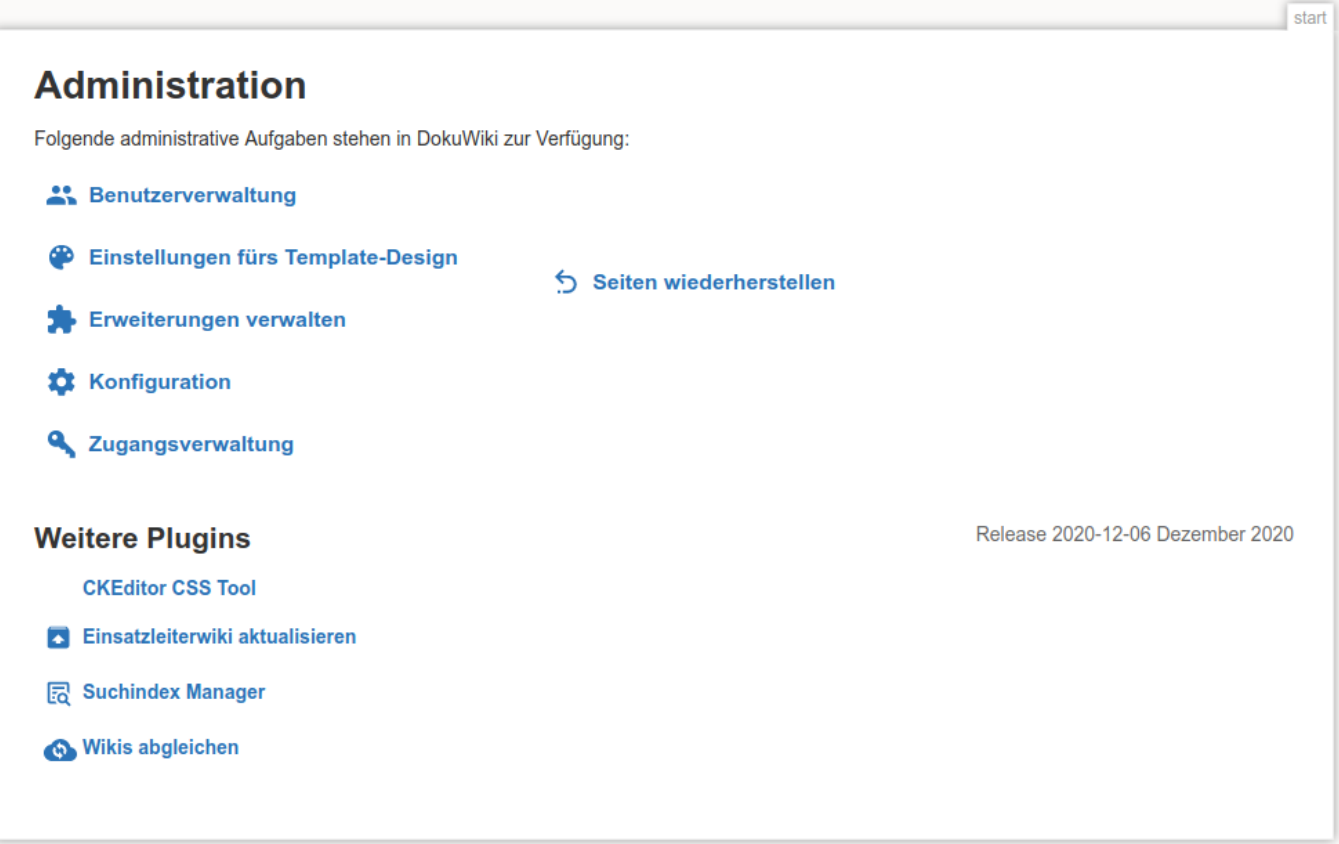

Sie bekommen nun einige Hinweise zum Aktualisierungsprozess angezeigt. Klicken Sie auf **Fortfahren**, um damit zu beginnen.

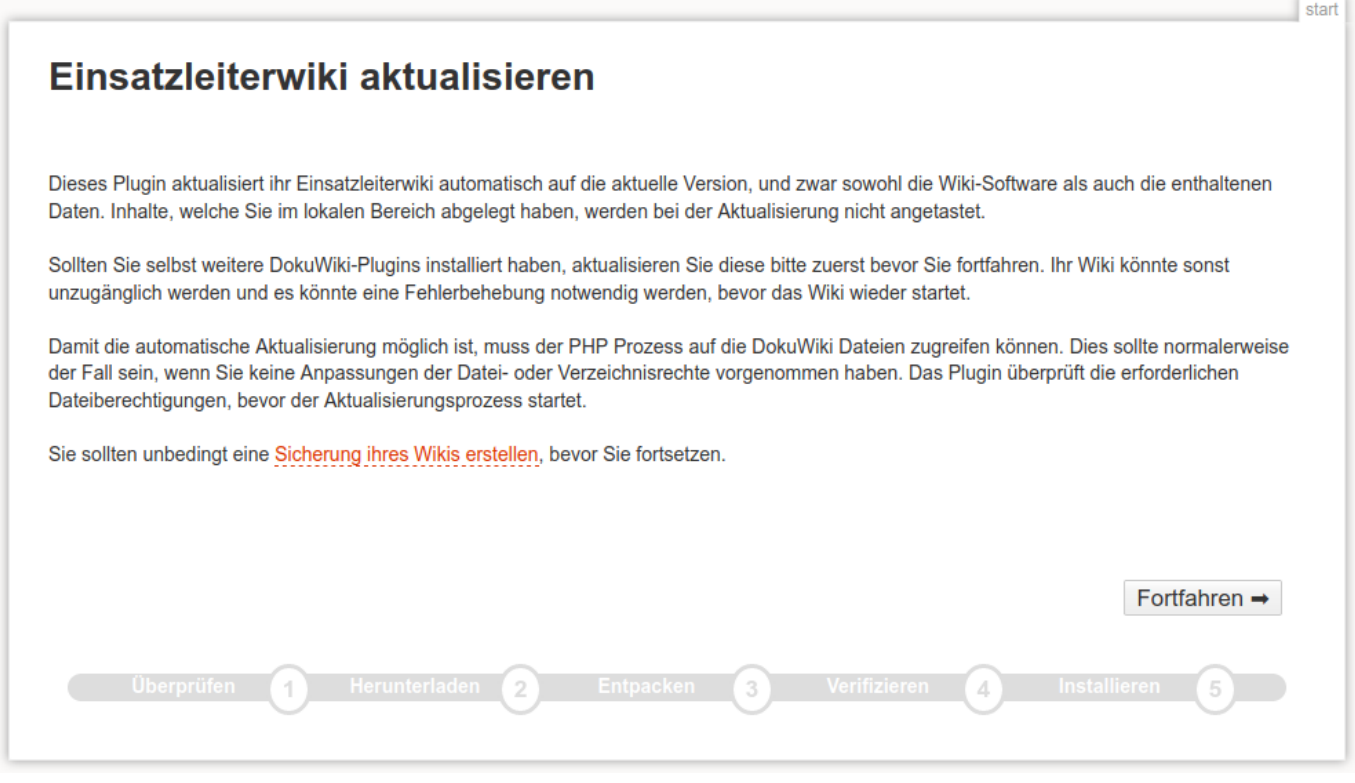

Nun sehen Sie, welche Version Sie installiert haben und welche Version auf dem Server zum Download bereit steht. Wenn sich auf dem Server eine neuere Version befindet, klicken Sie auf **Fortfahren** um diese zu installieren.

**Hinweis:** Wenn Sie die aktuellste Version bereits installiert haben, können Sie diese trotzdem erneut

installieren. Dies bringt jedoch keinen wirklichen Mehrwert und belastet den Server, installieren Sie daher bitte nur eine neue Version, wenn auch eine solche verfügbar ist.

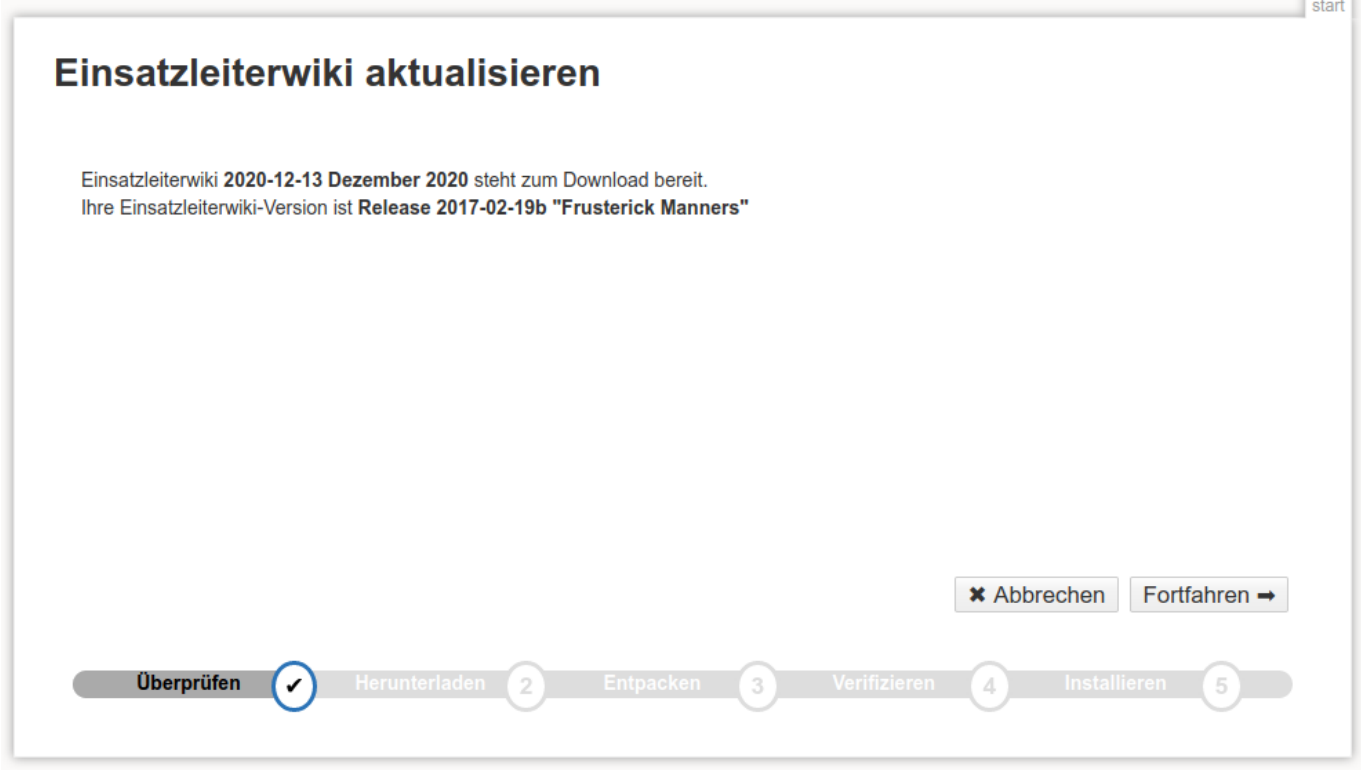

Jetzt wird die aktuelle Version des Einsatzleiterwikis inklusive aller feuerwehrtechnischen Daten heruntergeladen. Beachten Sie dabei bitte, das dies abhängig von Ihrer Internetverbindung einige Zeit dauern kann. Wenn das Herunterladen abgeschlossen ist, werden Sie darüber benachrichtigt. Klicken Sie dann erneut auf **Fortfahren**.

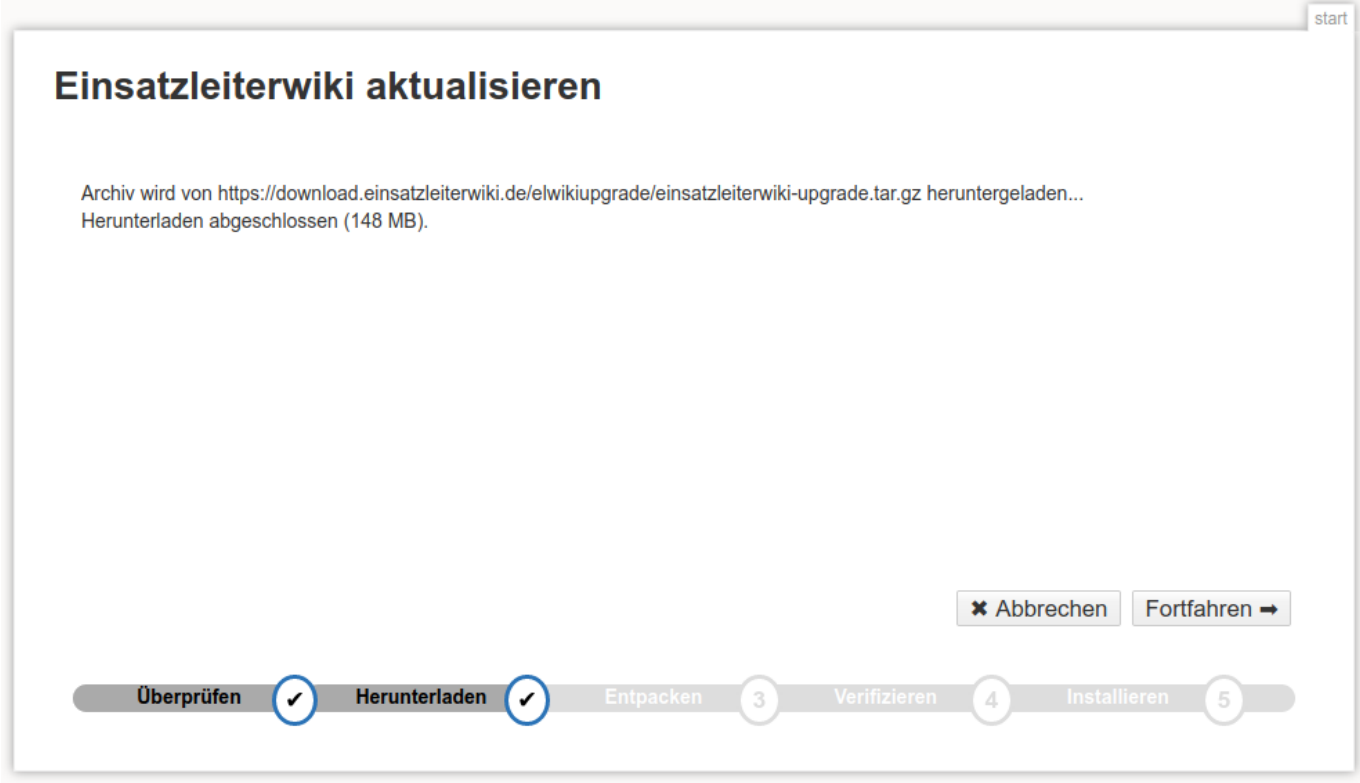

Die eben heruntergeladenen Daten werden nun in einen temporären Ordner im Wiki entpackt. Klicken Sie wieder auf **Fortfahren**.

 $\overline{1}$ 

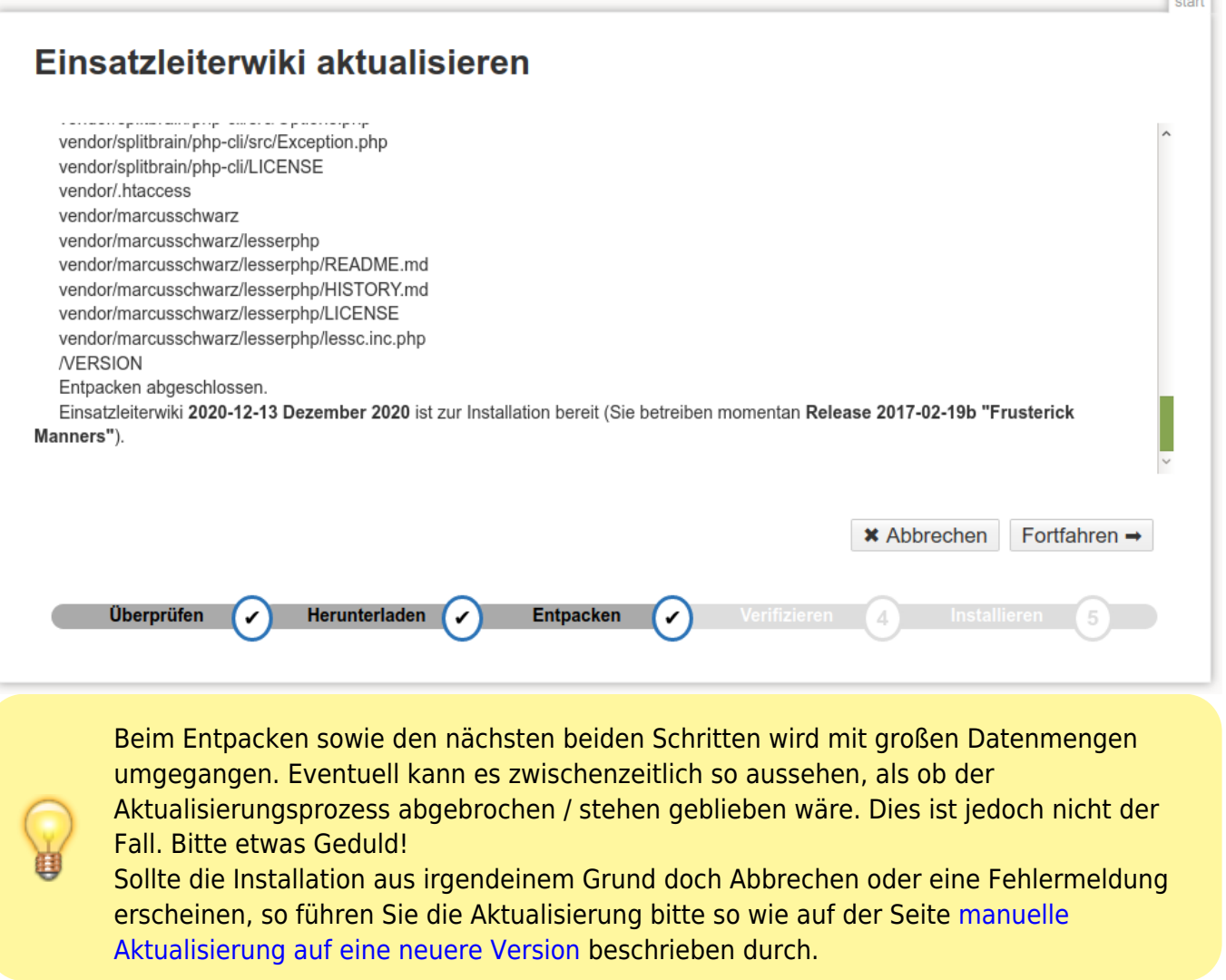

Nun wird überprüft, ob die neue Version des Einsatzleiterwikis in das Verzeichnis geschrieben werden kann bzw. ob bereits vorhandene Dateien überschreibbar sind. Bestätigen Sie wieder mit **Fortfahren**.

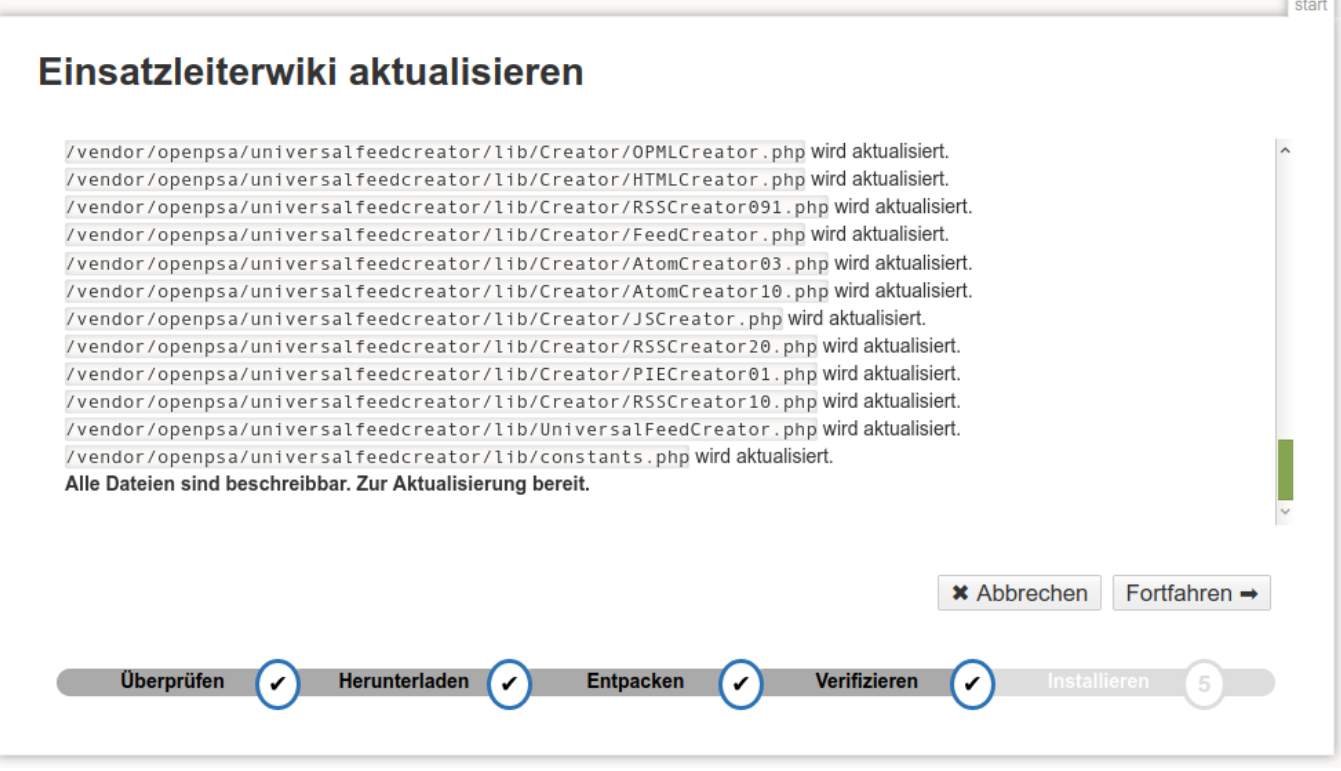

Jetzt wird die aktuelle Version des Einsatzleiterwikis inklusive aller Inhalte installiert. Veraltete Dateien werden automatisch gelöscht. Die Aktualisierung ist damit abgeschlossen. Mit einem Klick auf **Fortfahren** gelangen Sie zur Startseite. Damit ist die Aktualisierung abgeschlossen.

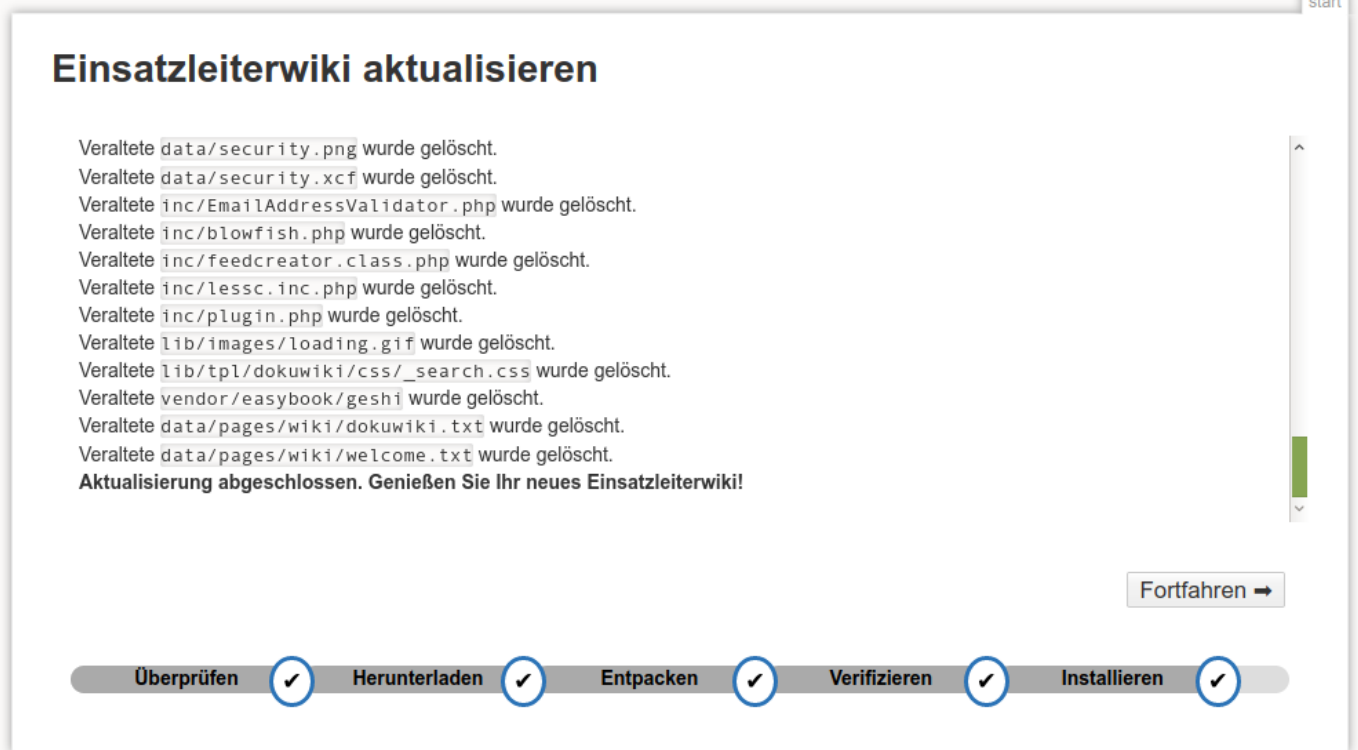

# **Nach der Aktualisierung**

Vermutlich sind durch die Aktualisierung auch neue feuerwehrtechnische Inhalte in Ihr Wiki gelangt. Damit diese auch in der Volltextsuche gefunden werden, [sollten sie den Suchindex aktualisieren.](https://sync.einsatzleiterwiki.de/doku.php?id=wiki:hilfe:plugins:standard:searchindex)

 $\sim$